# Part 4: SQL Databases and Pandas

• improving memory and performance efficiency

# SQLite: [PYTHON](https://jovian.ai/outlink?url=https%3A%2F%2Fdocs.python.org%2F3%2Flibrary%2Fsqlite3.html) DOCS

- Databases contain many tables
- Relational databases are composed of linked tables, usually linked by a field
- Using SQL queries in Python and Pandas
- Using both together = storage can be more complex
- Long-term storage / large data = databases
- Only load data into Python and Pandas that is needed for immediate analysis
- SQLite free, serverless, self-contained, requires no configuration, no installation required, also the most widely used database engine

# 1. Creating an SQLite Database

Import sqlite3 (as sq3) and create a new SQLite Database with the name "movies.db".

```
import sqlite3 as sq3
import json
import pandas as pd
```
## sq3.connect()

- You can connect to an existing database
- If the database you pass does not exist, it will create it
- This also creates a connection to the database

```
conn = sq3.connect("movies.db")
```
#### type(conn)

sqlite3.Connection

sq3.execute()

used to perform a query or some other action in SQL

```
sq3.fetchall()
```
• returns all data as per the query

```
conn.execute("Select * FROM sqlite_master").fetchall()
[('table',
  'Movies',
  'Movies',
  2,
  'CREATE TABLE "Movies" (\n"id" INTEGER,\n "title" TEXT,\n "revenue" REAL,\n
"budget" REAL,\n "belongs_to_collection_name" TEXT,\n "release_date" TIMESTAMP\n)'),
 ('table',
  'Votes',
  'Votes',
  3,
  'CREATE TABLE "Votes" (\n"id" INTEGER,\n "vote_count" INTEGER,\n "vote_average"
REAL\n\)').
 ('table',
  'Genres',
  'Genres',
 4,
  'CREATE TABLE "Genres" (\n"genre_id" INTEGER,\n "genre_name" TEXT,\n "id"
INTEGER\n)'),
 ('table',
  'Production',
  'Production',
  5,
  'CREATE TABLE "Production" (\n"prod_id" INTEGER,\n "prod_logo_path" TEXT,\n
"prod_name" TEXT,\n "prod_origin_country" TEXT,\n "id" INTEGER\n)')]
```

```
sq3.close()
```
• closes the connection to the database

## 2. Loading Data from DataFrames into an SQLite Database

• Load the json file "some\_movies.json" and split the dataset into the following four datasets (save each dataset in a Pandas DataFrame).

```
with open('some_movies.json') as file:
    data = json.load(file)
```
data[0]

```
{'adult': False,
'backdrop_path': '/orjiB3oUIsyz60hoEqkiGpy5CeO.jpg',
 'belongs_to_collection': {'id': 86311,
```

```
'name': 'The Avengers Collection',
 'poster_path': '/yFSIUVTCvgYrpalUktulvk3Gi5Y.jpg',
 'backdrop_path': '/zuW6fOiusv4X9nnW3paHGfXcSll.jpg'},
'budget': 356000000,
'genres': [{'id': 12, 'name': 'Adventure'},
{'id': 878, 'name': 'Science Fiction'},
{'id': 28, 'name': 'Action'}],
'homepage': 'https://www.marvel.com/movies/avengers-endgame',
'id': 299534,
'imdb_id': 'tt4154796',
'original_language': 'en',
'original_title': 'Avengers: Endgame',
'overview': "After the devastating events of Avengers: Infinity War, the universe is
```
in ruins due to the efforts of the Mad Titan, Thanos. With the help of remaining allies, the Avengers must assemble once more in order to undo Thanos' actions and restore order to the universe once and for all, no matter what consequences may be in store.",

```
'popularity': 50.279,
'poster_path': '/or06FN3Dka5tukK1e9sl16pB3iy.jpg',
'production_companies': [{'id': 420,
  'logo_path': '/hUzeosd33nzE5MCNsZxCGEKTXaQ.png',
 'name': 'Marvel Studios',
 'origin_country': 'US'}],
'production_countries': [{'iso_3166_1': 'US',
  'name': 'United States of America'}],
'release_date': '2019-04-24',
'revenue': 2797800564,
'runtime': 181,
'spoken_languages': [{'iso_639_1': 'en', 'name': 'English'},
{'iso_639_1': 'ja', 'name': 'RR'},
{'iso_639_1': 'xh', 'name': ''}],
'status': 'Released',
'tagline': 'Part of the journey is the end.',
'title': 'Avengers: Endgame',
'video': False,
'vote_average': 8.3,
'vote_count': 12607}
```
pd.json\_normalize()

# pandas.json\_normalize

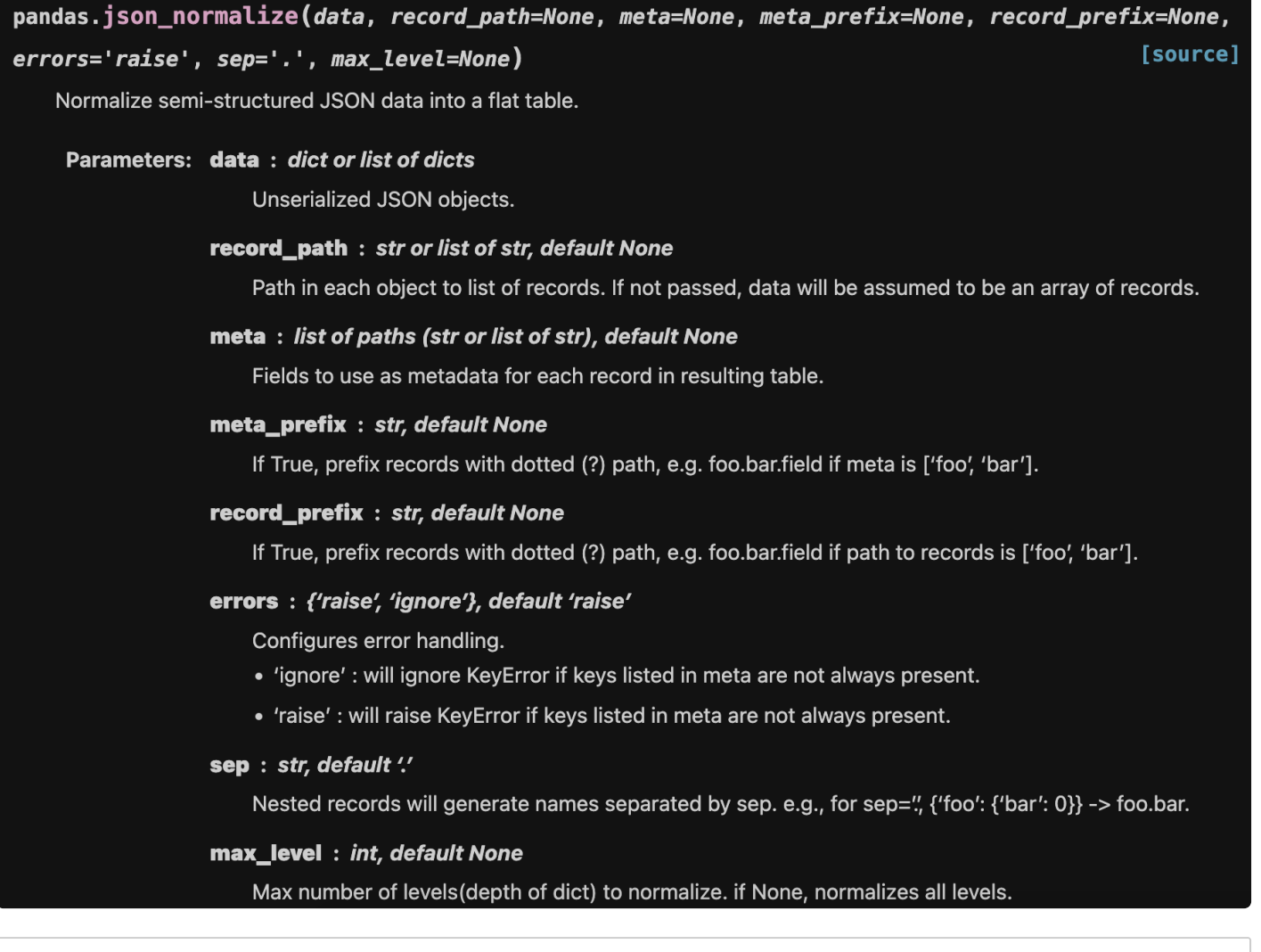

### $df = pd.json_normalize(data, sep = "__")$

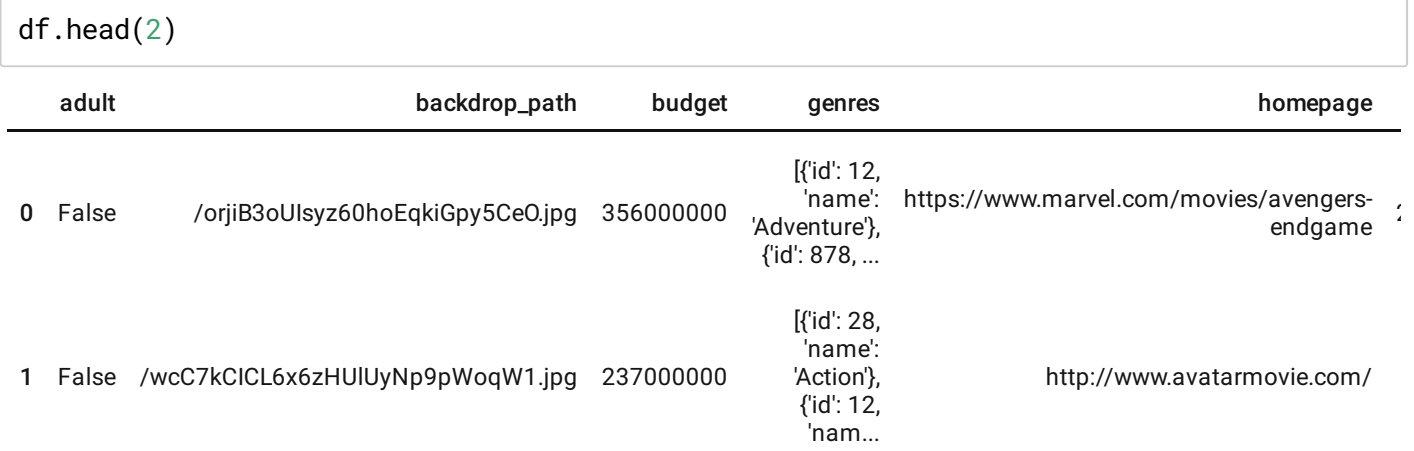

#### 2 rows × 29 columns

### Dataset #1

- (Movies) with columns ["id", "title", "revenue", "budget", "belongs\_to\_collection\_name", "release\_date"].
- Convert "release\_date" to datetime and transform "budget" and "revenue" to Million USD before loading into the Database.

```
movies = df[["id", "title", "revenue", "budget", "belongs_to_collection_name", "release
movies.head(3)
```
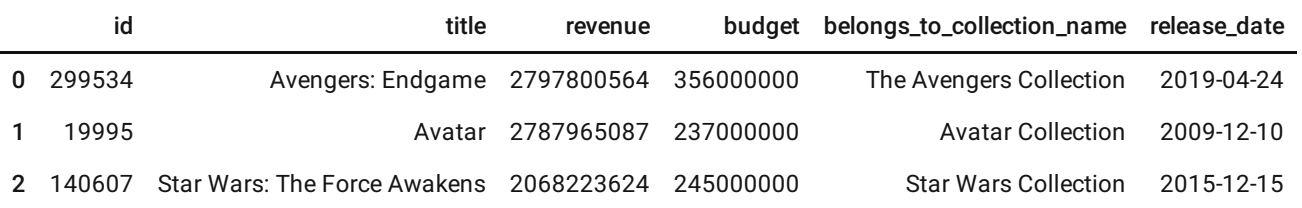

movies.info()

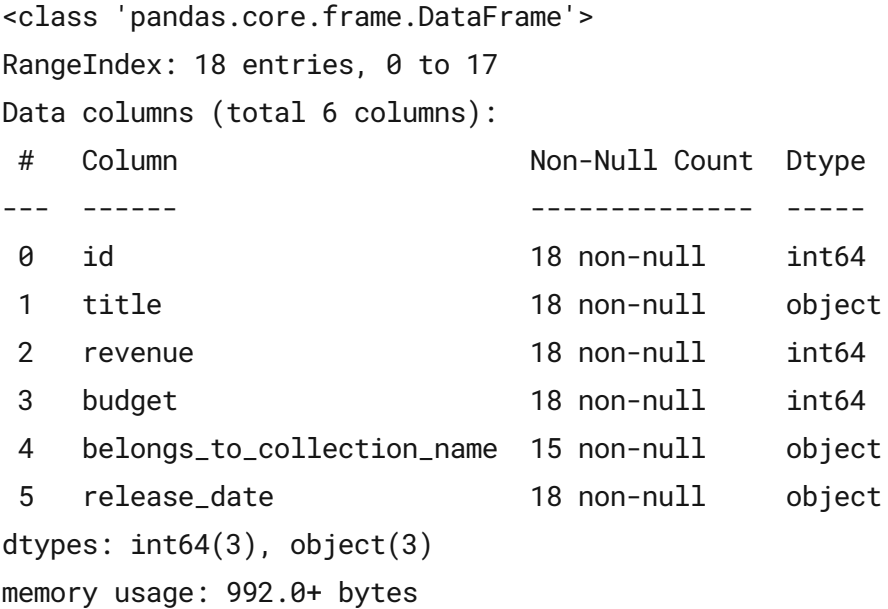

#### To avoid warnings about changing values in columns:

This is only necessary if you do not make a copy when creating the sub dataframes

To avoid warnings about changing values in columns:

# pd.set\_option('mode.chained\_assignment', None)

movies.release\_date = pd.to\_datetime(df.release\_date)

```
type(movies.release_date[0])
```
pandas.\_libs.tslibs.timestamps.Timestamp

```
movies.revenue = df.revenue/1000000
movies.budget = df.budget/1000000
```
movies.head(1)

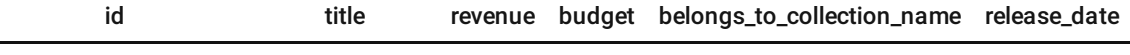

0 299534 Avengers: Endgame 2797.800564 356.0 The Avengers Collection 2019-04-24

### Dataset #2

(Votes) with columns ["id", "vote\_count", "vote\_average"].

votes = df[["id", "vote\_count", "vote\_average"]].copy()

votes.head(2)

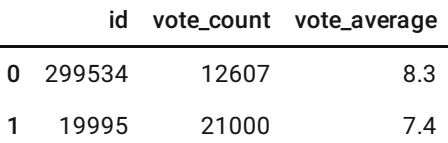

#### Dataset #3

(Genres) with columns ["genre\_id", "genre\_name", "id"].

genres = pd.json\_normalize(data = data, record\_path = 'genres', meta = 'id', record\_pre

genres.head(2)

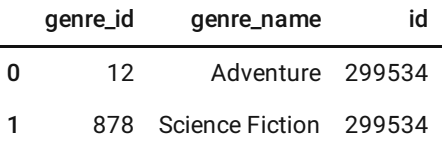

### Dataset #4

(Prod) with columns ["comp\_id", "comp\_logo\_path", "comp\_name", "comp\_origin\_country", "id" ].

production = pd.json\_normalize(data = data, record\_path = "production\_companies", meta

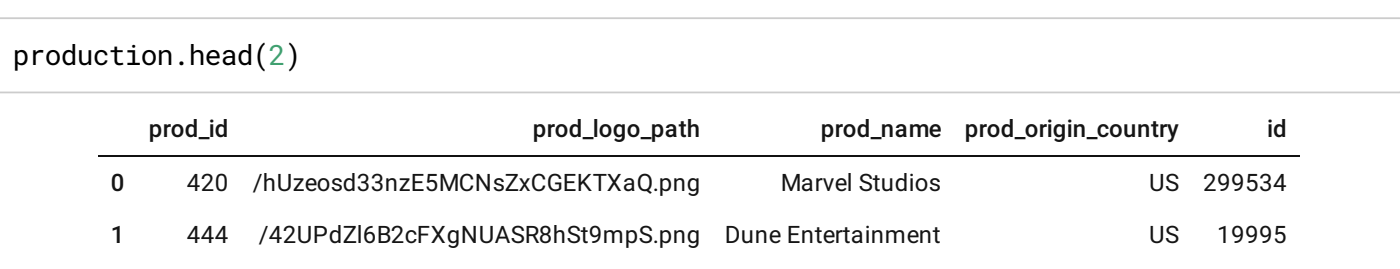

## 3. Load the individual dataframes into the database

(each dataset should be a separate table in the database). Name the tables "Movies", "Votes", "Genres", "Prod".

```
conn = sq3.connect('movies.db')
conn
```

```
<sqlite3.Connection at 0x23f196c4e40>
```
## pd.df.to\_sql()

```
DataFrame.to_sql(name, con, schema=None, if_exists='fail', index=True, index_label=None,
                                                                                         [source]
chunksize=None, dtype=None, method=None)
```
Write records stored in a DataFrame to a SQL database.

Databases supported by SQLAIchemy [1] are supported. Tables can be newly created, appended to, or overwritten.

#### Parameters: name : str

Name of SQL table.

#### con: sqlalchemy.engine. (Engine or Connection) or sqlite3. Connection

Using SQLAIchemy makes it possible to use any DB supported by that library. Legacy support is provided for sqlite3.Connection objects. The user is responsible for engine disposal and connection closure for the SQLAIchemy connectable See here.

#### schema : str, optional

Specify the schema (if database flavor supports this). If None, use default schema.

#### if\_exists: {'fail', 'replace', 'append'}, default 'fail'

- How to behave if the table already exists.
- · fail: Raise a ValueError.
- replace: Drop the table before inserting new values.
- append: Insert new values to the existing table.

#### index : bool, default True

Write DataFrame index as a column. Uses index\_label as the column name in the table.

#### index\_label : str or sequence, default None

Column label for index column(s). If None is given (default) and index is True, then the index names are used. A sequence should be given if the DataFrame uses MultiIndex.

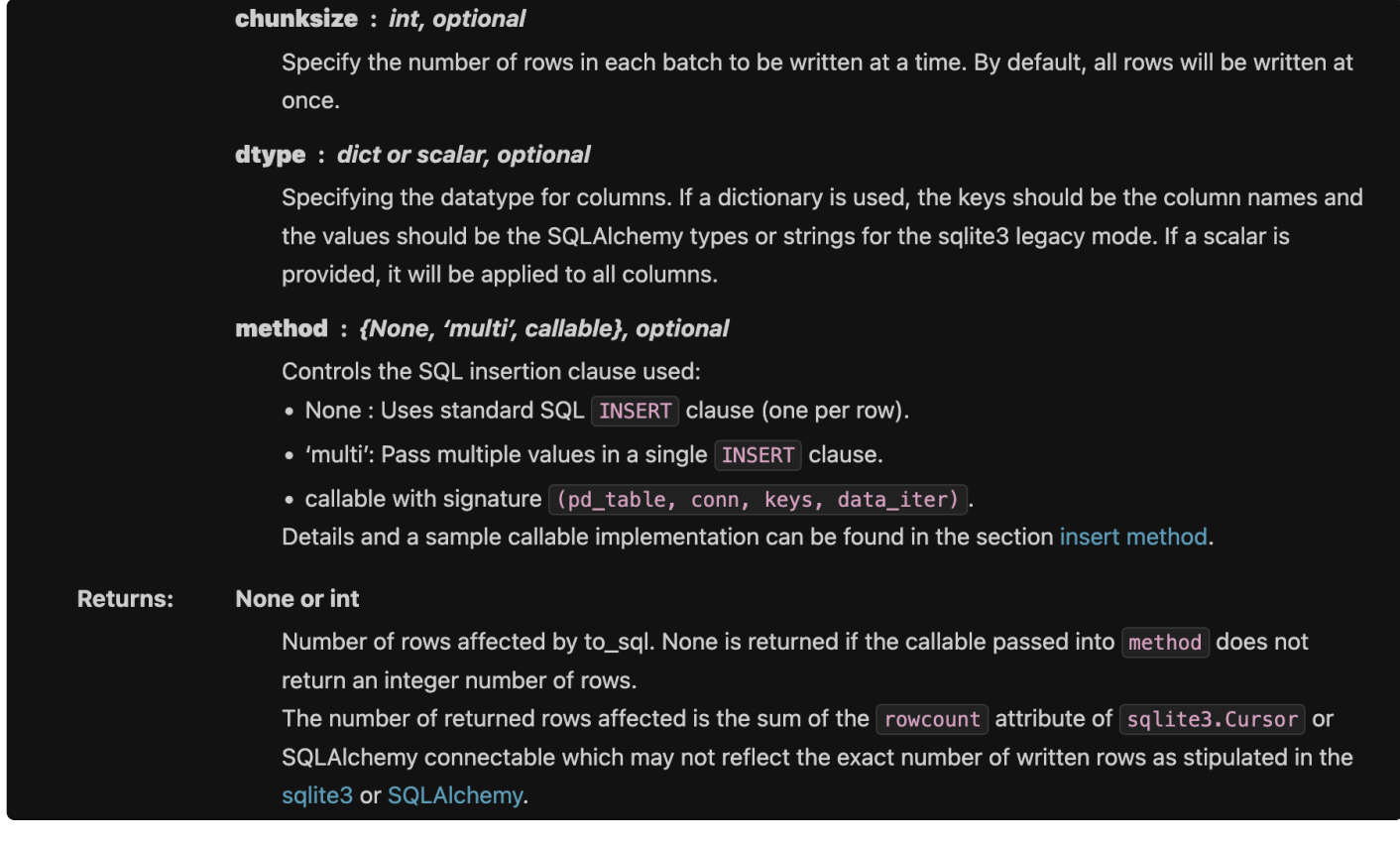

```
# movies.to_sql("Movies", conn, index = False)
# votes.to_sql("Votes", conn, index = False)
# genres.to_sql("Genres", conn, index = False)
# production.to_sql("Production", conn, index = False)
```

```
conn.execute("Select * FROM sqlite_master").fetchall()
```

```
[('table',
  'Movies',
  'Movies',
 2,
  'CREATE TABLE "Movies" (\n"id" INTEGER,\n "title" TEXT,\n "revenue" REAL,\n
"budget" REAL,\n "belongs_to_collection_name" TEXT,\n "release_date" TIMESTAMP\n)'),
 ('table',
  'Votes',
  'Votes',
 3,
  'CREATE TABLE "Votes" (\n"id" INTEGER,\n "vote_count" INTEGER,\n "vote_average"
REAL\n\in)'),
 ('table',
  'Genres',
  'Genres',
 4,
  'CREATE TABLE "Genres" (\n"genre_id" INTEGER,\n "genre_name" TEXT,\n "id"
INTEGER\n)'),
 ('table',
  'Production',
  'Production',
```

```
5,
 'CREATE TABLE "Production" (\n"prod_id" INTEGER,\n "prod_logo_path" TEXT,\n
"prod_name" TEXT,\n "prod_origin_country" TEXT,\n "id" INTEGER\n)')]
```

```
[('Genres',), ('Movies',), ('Production',), ('Votes',)]
conn.execute("SELECT name FROM sqlite_master WHERE type = 'table' ORDER BY name").fetch
```
## 4. Loading Data from SQLite Databases into DataFrames

Load the full tables "Movies", "Votes", "Genres", "Prod" from "movies.db" into Pandas (four DataFrames). Set "id" as Index.

```
conn.execute('SELECT * FROM sqlite_master').fetchall()
[('table',
  'Movies',
  'Movies',
  2,
  'CREATE TABLE "Movies" (\n"id" INTEGER,\n "title" TEXT,\n "revenue" REAL,\n
"budget" REAL,\n "belongs_to_collection_name" TEXT,\n "release_date" TIMESTAMP\n)'),
 ('table',
  'Votes',
  'Votes',
  3,
  'CREATE TABLE "Votes" (\n"id" INTEGER,\n "vote_count" INTEGER,\n "vote_average"
REAL\n\)'),
 ('table',
  'Genres',
  'Genres',
  4,
  'CREATE TABLE "Genres" (\n"genre_id" INTEGER,\n "genre_name" TEXT,\n "id"
INTEGER\n)'),
 ('table',
  'Production',
  'Production',
  5,
  'CREATE TABLE "Production" (\n"prod_id" INTEGER,\n "prod_logo_path" TEXT,\n
"prod_name" TEXT,\n "prod_origin_country" TEXT,\n "id" INTEGER\n)')]
pd.read_sql()
```
#### columns=None, chunksize=None)

[source]

Read SQL query or database table into a DataFrame.

This function is a convenience wrapper around read\_sql\_table and read\_sql\_query (for backward compatibility). It will delegate to the specific function depending on the provided input. A SQL query will be routed to read\_sql\_query, while a database table name will be routed to read\_sql\_table. Note that the delegated function might have more specific notes about their functionality not listed here.

#### Parameters: sql : str or SQLAIchemy Selectable (select or text object)

SQL query to be executed or a table name.

#### con: SQLAIchemy connectable, str, or sqlite3 connection

Using SQLAIchemy makes it possible to use any DB supported by that library. If a DBAPI2 object, only sqlite3 is supported. The user is responsible for engine disposal and connection closure for the SQLAIchemy connectable; str connections are closed automatically. See here.

#### index col: str or list of str, optional, default: None

Column(s) to set as index(MultiIndex).

#### coerce\_float: bool, default True

Attempts to convert values of non-string, non-numeric objects (like decimal.Decimal) to floating point, useful for SQL result sets.

#### params: list, tuple or dict, optional, default: None

List of parameters to pass to execute method. The syntax used to pass parameters is database driver dependent. Check your database driver documentation for which of the five syntax styles, described in PEP 249's paramstyle, is supported. Eg. for psycopg2, uses %(name)s so use params={'name': 'value'}.

#### parse dates : list or dict, default: None

- List of column names to parse as dates.
- Dict of {column\_name: format string} where format string is strftime compatible in case of parsing string times, or is one of (D, s, ns, ms, us) in case of parsing integer timestamps.
- Dict of {column\_name: arg\_dict}, where the arg dict corresponds to the keyword arguments of pandas.to\_datetime() Especially useful with databases without native Datetime support, such as SOI ite.

#### columns : list, default: None

List of column names to select from SQL table (only used when reading a table).

#### chunksize: int. default None

If specified, return an iterator where chunksize is the number of rows to include in each chunk.

#### **Returns:** DataFrame or Iterator[DataFrame]

#### pd.read\_sql("SELECT \* FROM Movies", conn).head(2)

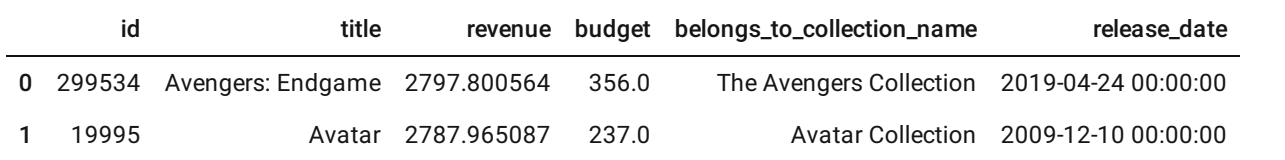

#### pd.read\_sql("SELECT \* FROM Movies", conn).info()

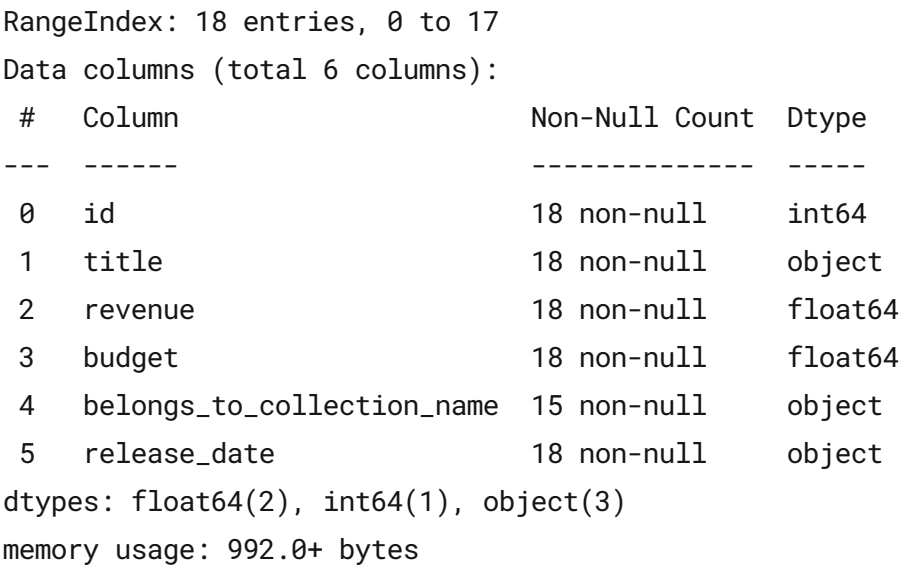

## parse\_dates = 'release\_dates'

so our imported dates will be datetime objects

df = pd.read\_sql('SELECT \* FROM Movies', conn, index\_col = 'id', parse\_dates = 'release

```
df.info()
```

```
<class 'pandas.core.frame.DataFrame'>
Int64Index: 18 entries, 299534 to 260513
Data columns (total 5 columns):
# Column Non-Null Count Dtype
--- ------ -------------- -----
0 title 18 non-null object
1 revenue 18 non-null float64
2 budget 18 non-null float64
3 belongs_to_collection_name 15 non-null object
4 release_date 18 non-null datetime64[ns]
dtypes: datetime64[ns](1), float64(2), object(2)
memory usage: 864.0+ bytes
```

```
genres_df = pd.read_sql("SELECT * FROM Genres", conn, index_col = 'id')
genres_df.head(2)
```
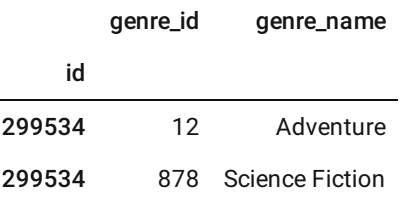

# 5.Some Simple SQL Queries¶

Perform the following simple SQL Queries and store the results in DataFrames:

## Load the full"Movies" Table.

• it is common to use new lines for query specifics

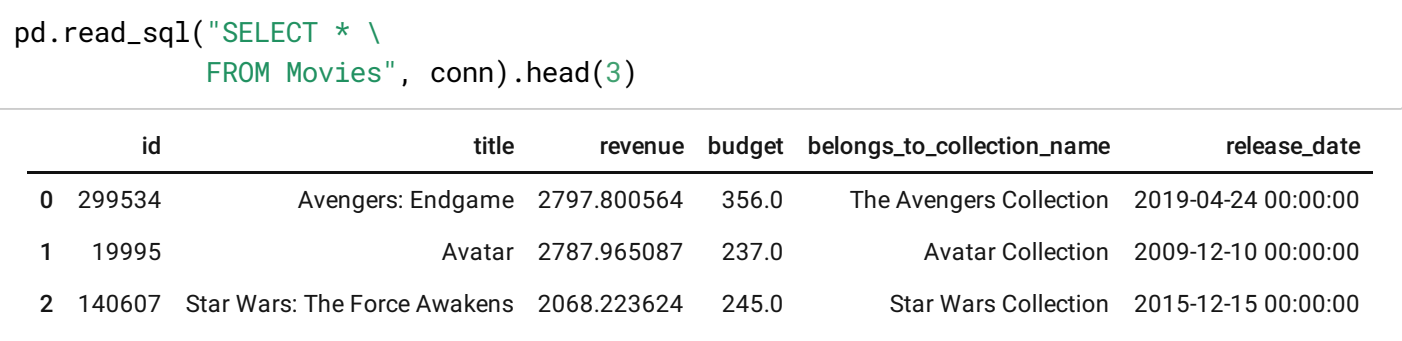

### Load the columns "id", "revenue" and "release\_date" from "Movies".

```
pd.read_sql("SELECT id, revenue, release_date FROM Movies", conn).head(3)
```
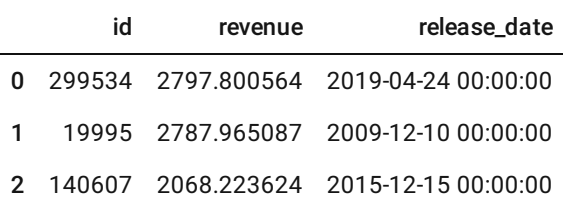

### SUM

## Get the Total Revenue (sum) over all movies from "Movies".

pd.read\_sql("SELECT SUM(revenue) FROM Movies", conn)

SUM(revenue)

0 29748.575327

## conn.execute()

- when using this for queries, you do not have to specify the connection
- but you must specify . fetchall()
- $\bullet$  will return a tuple in this case,  $[0][0]$  returns just the number

```
conn.execute("SELECT SUM(revenue) FROM Movies").fetchall()[0][0]
```
29748.575327000002

COUNT

## Count the number of Movies in "Movies".

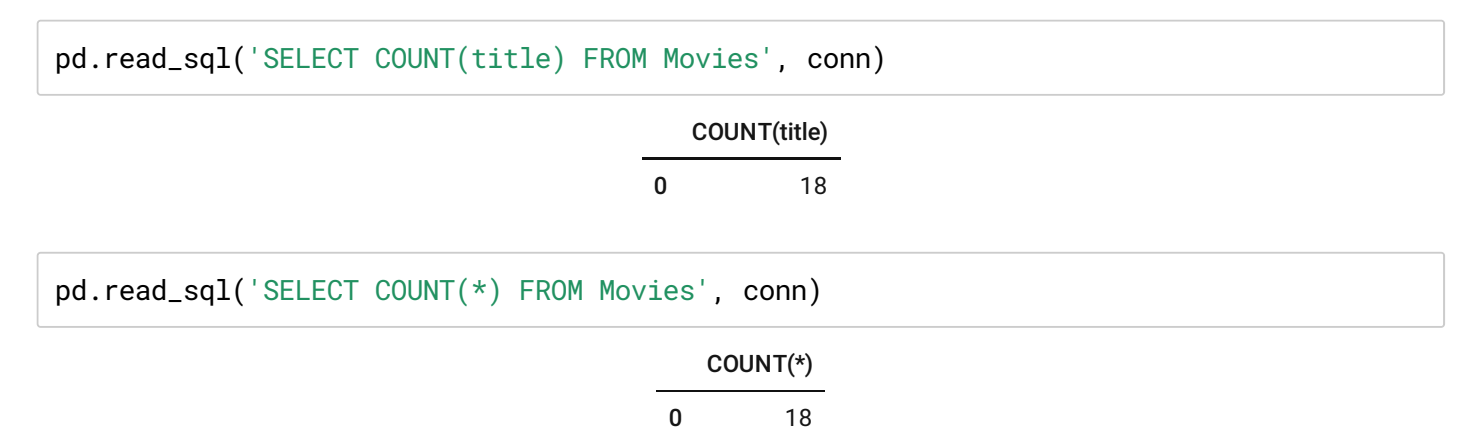

### Count the number of Movies that do belong to a collection.

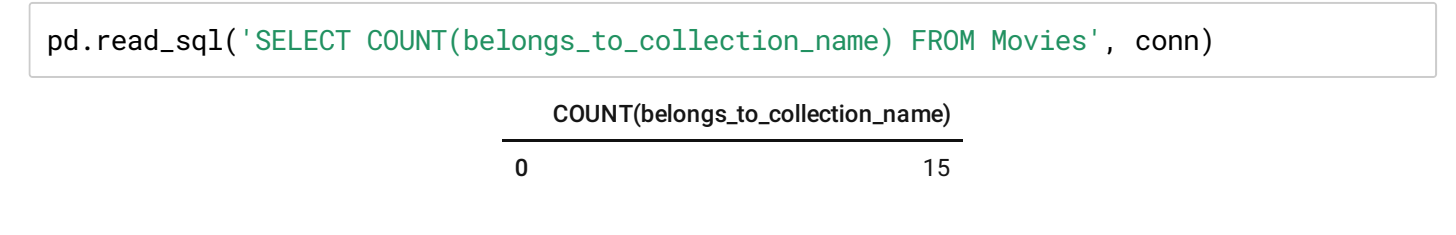

## AVG

### Get the average budget from "Movies".

pd.read\_sql("SELECT AVG(budget) FROM Movies", conn)

AVG(budget)

0 209.055556

## CONDITIONAL FILTERING Queries

• Only load films that meet certain conditions

# 6. More Advanced SQL Queries

Perform the following advanced SQL Queries and store the results in DataFrames:

### WHERE

### Load all columns for the movie with movie id 597.

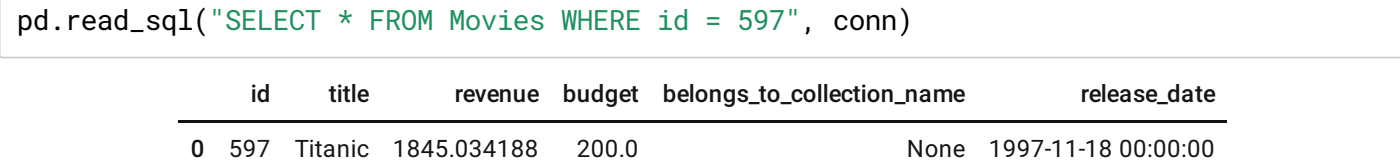

## Load all columns for all movies with a revenue greater than 2000 (MUSD).

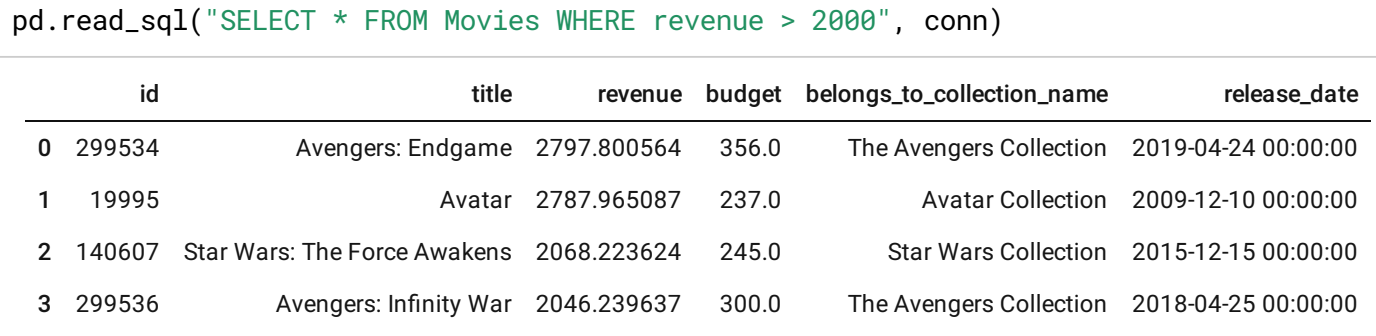

 $\leq$  and  $\geq$ 

Load all columns for all movies with a revenue greater than 1500 (MUSD) and a budget below 200 (MUSD).

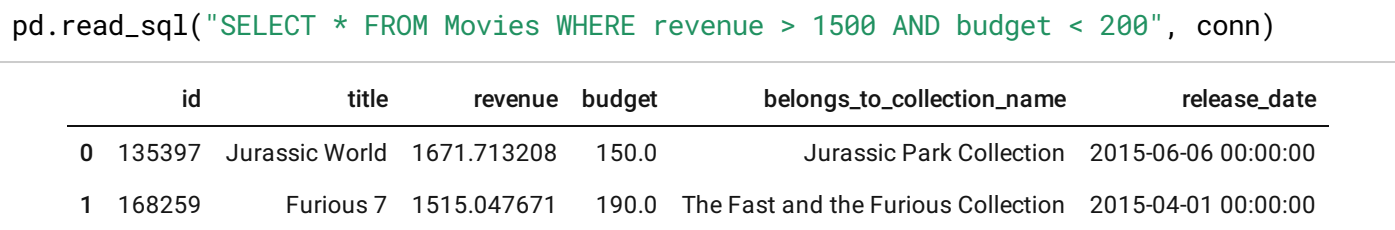

**MIN** 

## Get the minimum budget from those movies with a revenue greater than 1250 (MUSD).

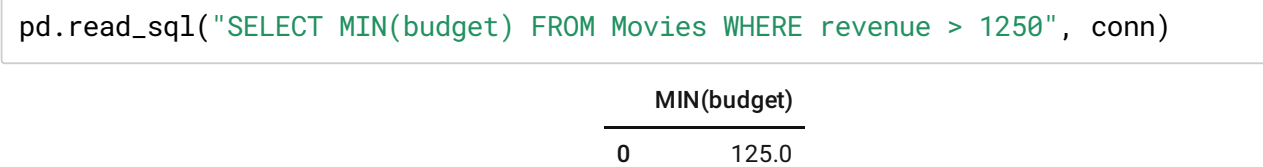

## DISTINCT

## Get all unique collection Names from "Movies".

pd.read\_sql("SELECT DISTINCT belongs\_to\_collection\_name FROM Movies", conn)

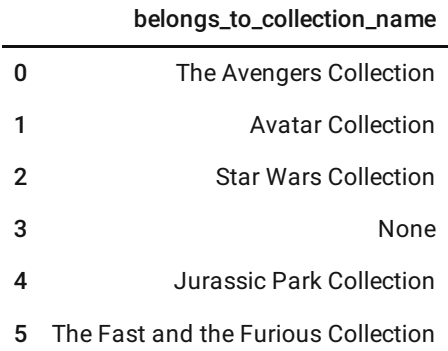

#### belongs\_to\_collection\_name

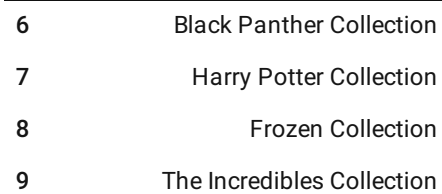

## ORDER BY and DESC

## Load all movies (all columns) and sort by budget from high to low.

pd.read\_sql("SELECT \* FROM Movies ORDER BY budget DESC", conn)

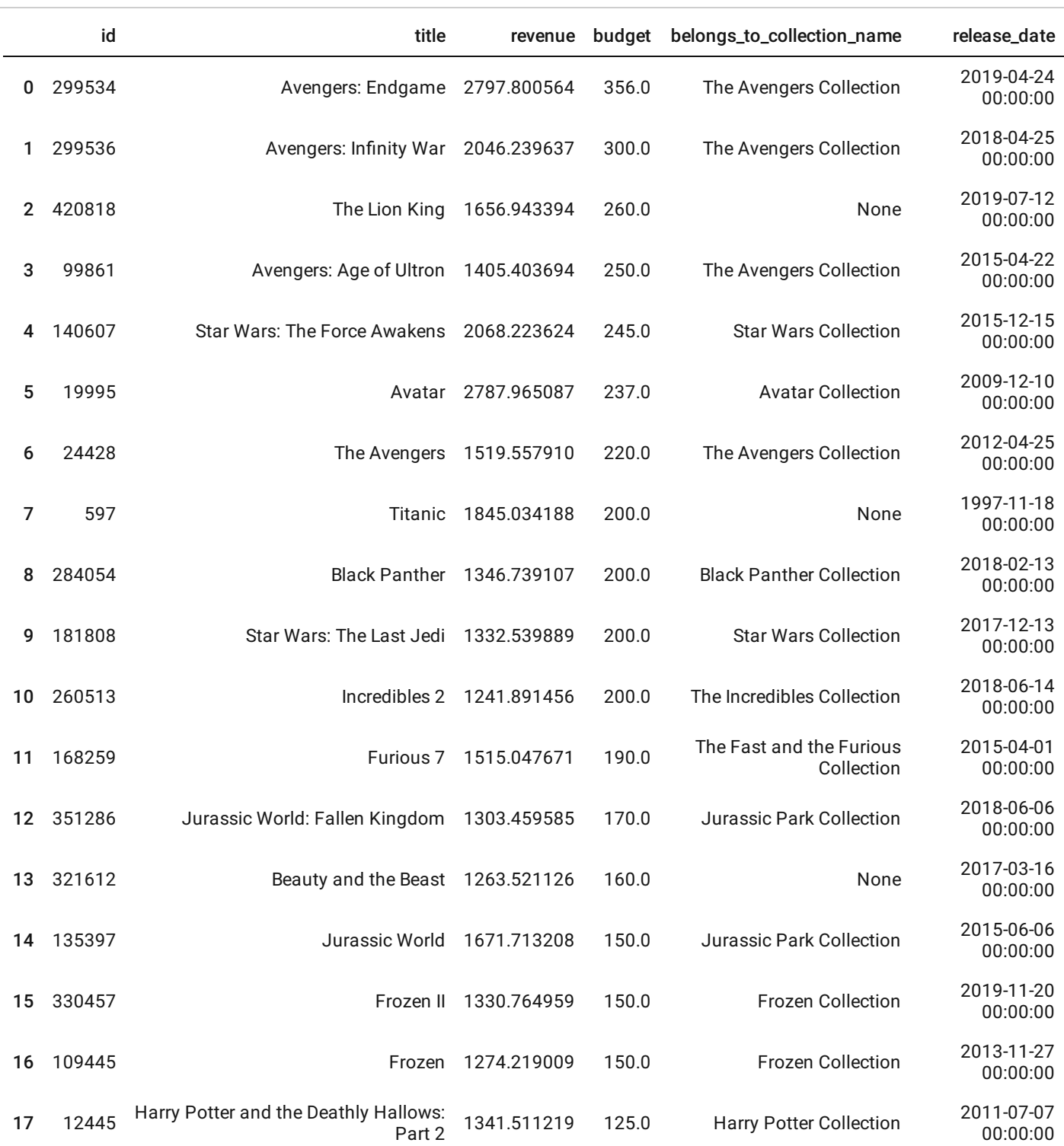

# IS NULL

### Load all movies (all columns) that DO NOT belong to a collection.

pd.read\_sql("SELECT \* FROM Movies WHERE belongs\_to\_collection\_name IS NULL", conn) id title revenue budget belongs\_to\_collection\_name release\_date

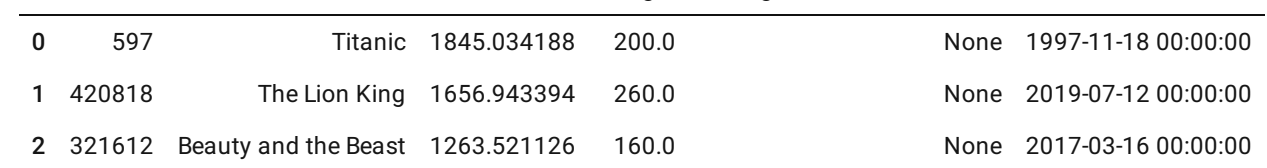

# IS NOT NULL

 $\sqrt{2}$ 

## Load all movies (all columns) that belong to a collection.

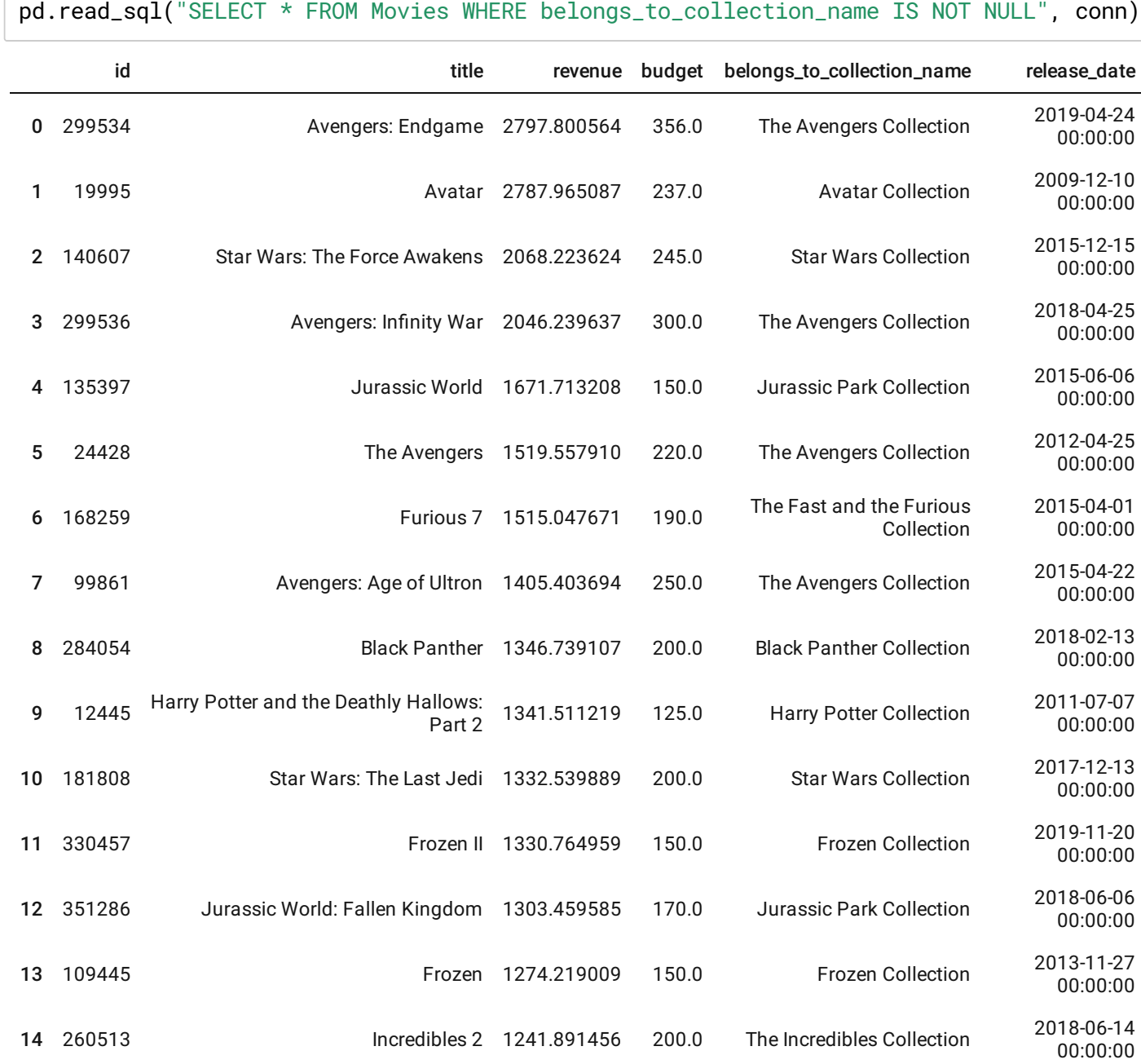

## LIKE and %

Load all movies (all columns) where "Avengers..." is in the title.

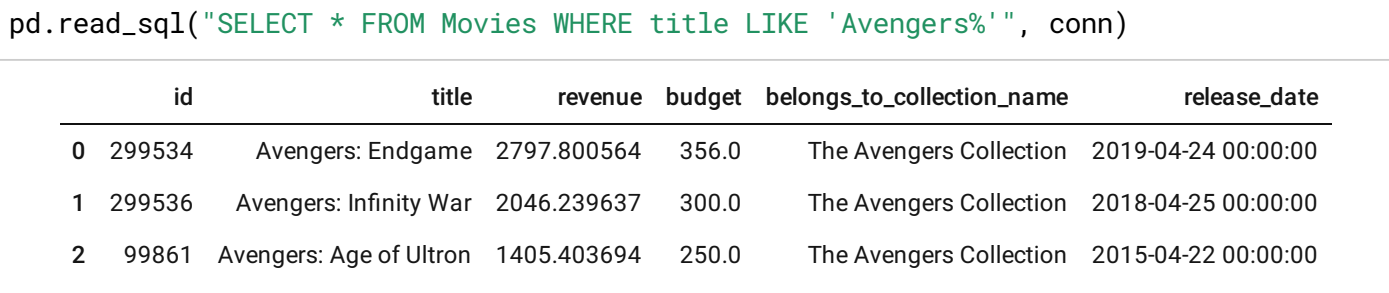

## 7. Join Queries

Perform the following SQL Join Queries and store the results in DataFrames:

## JOIN and ON and the syntax

Join "Movies" and "Votes" (all columns).

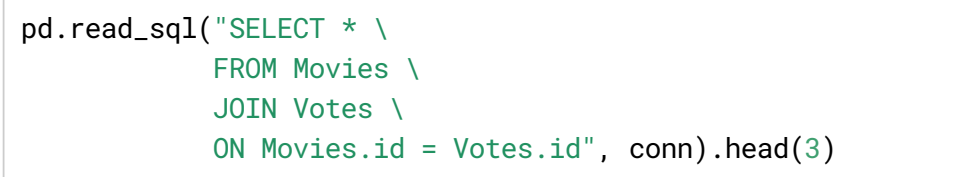

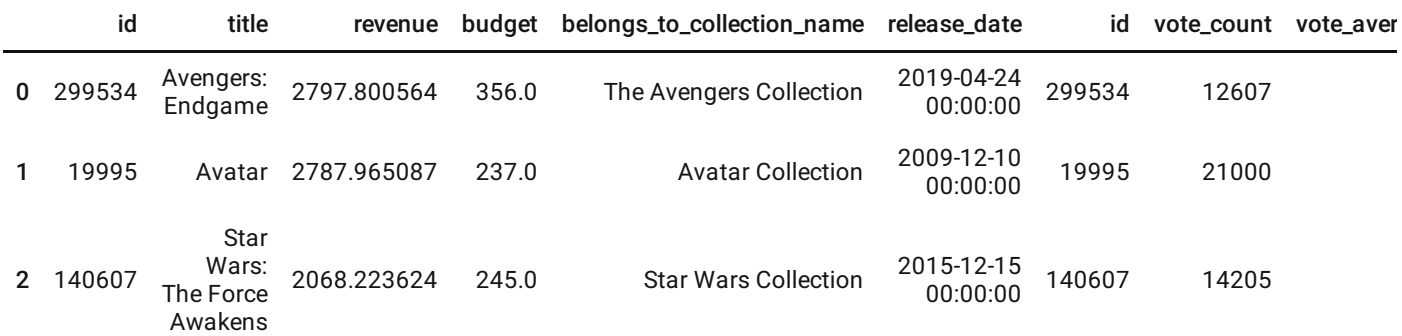

Specifying columns when joining

Join "Movies" and "Votes" (only the columns "id","title","vote\_average").

```
pd.read_sql("SELECT Movies.id, Movies.title, Votes.vote_average \
            FROM Movies \
            JOIN VOTES \
            ON Movies.id = Votes.id", conn, index_col = 'id').head(3)
```
title vote\_average

title vote\_average

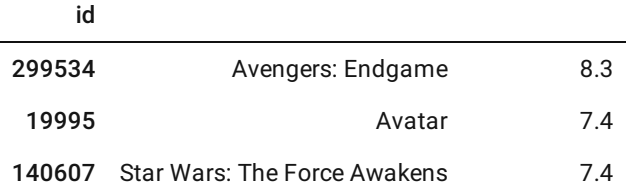

Join "Movies" and "Votes" (only the columns "id","title","vote\_average") and return only those movies with vote\_average > 8.

```
pd.read_sql("SELECT Movies.id, Movies.title, Votes.vote_average \
            FROM Movies \
            JOIN Votes ON Movies.id = Votes.id \
            WHERE Votes.vote_average > 8", conn, index_col = 'id')
```
title vote\_average

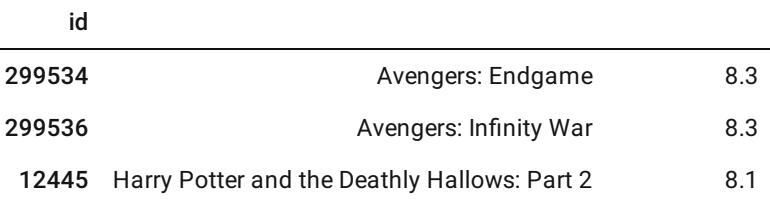

Join "Movies" and "Votes" (only the columns "id","title","vote\_average") and return only those movies with vote\_average > 8 and in ascending budget order.

```
pd.read_sql('SELECT Movies.id, Movies.title, Votes.vote_average \
            FROM Movies \
            JOIN Votes ON Movies.id = Votes.id \
            WHERE Votes.vote_average > 8 \
            ORDER BY Movies.budget ASC', conn, index_col='id')
```
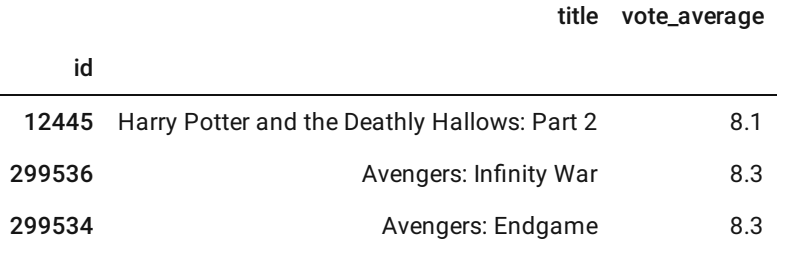

# 8. Further Advanced Queries

Perform the following advanced SQL Queries and store the results in DataFrames:

# LEFT JOIN

Get the Total Revenue (sum) for each Production Company.

```
prod_df = pd.read_sql("SELECT Production.id, Production.prod_name, \
                        Movies.revenue, Movies. title\
                        FROM Production \
                        LEFT JOIN Movies \
                        ON Production.id = Movies.id", conn)
```
prod\_df.head(3)

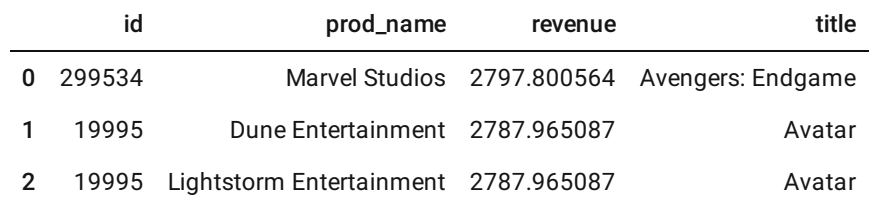

## INNER JOIN

Also the default setting for JOIN

```
prod_df = pd.read_sql("SELECT Production.id, Production.prod_name, \
                        Movies.revenue, Movies. title\
                        FROM Production \
                        INNER JOIN Movies \
                        ON Production.id = Movies.id", conn)
```
prod\_df.head(3)

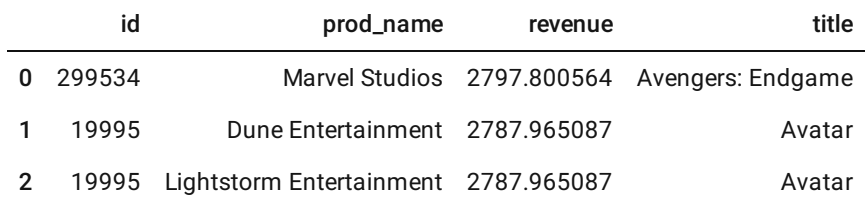

prod\_df.groupby('prod\_name').revenue.sum().sort\_values(ascending = False)

![](_page_18_Picture_342.jpeg)

![](_page_19_Picture_368.jpeg)

## Get all Production Companies for the movie "Titanic".

```
pd.read_sql("SELECT Production.prod_name \
            FROM Production \
            LEFT JOIN Movies \
            ON Production.id == Movies.id \
            WHERE title = 'Titanic'", conn)
```
![](_page_19_Picture_369.jpeg)

## Get the Total Revenue (sum) for each Genre.

```
genres_df = pd.read_sql("SELECT Genres.id, Genres.genre_name, \
                        Movies.title, Movies.revenue \
                        FROM Genres \
                        JOIN Movies \
                        ON Genres.id = Movies.id", conn)
```

```
genres_df.head(3)
```
![](_page_19_Picture_370.jpeg)

genres\_df.groupby('genre\_name').revenue.sum().sort\_values(ascending = False)

![](_page_20_Picture_154.jpeg)

## Get all Genres for the movie "Frozen II".

```
pd.read_sql("SELECT Genres.genre_name \
            FROM Genres \
            JOIN Movies \
            ON Genres.id = Movies.id \
           WHERE title = 'Frozen II'", conn)
```
#### genre\_name

0 Adventure

1 Animation

2 Family